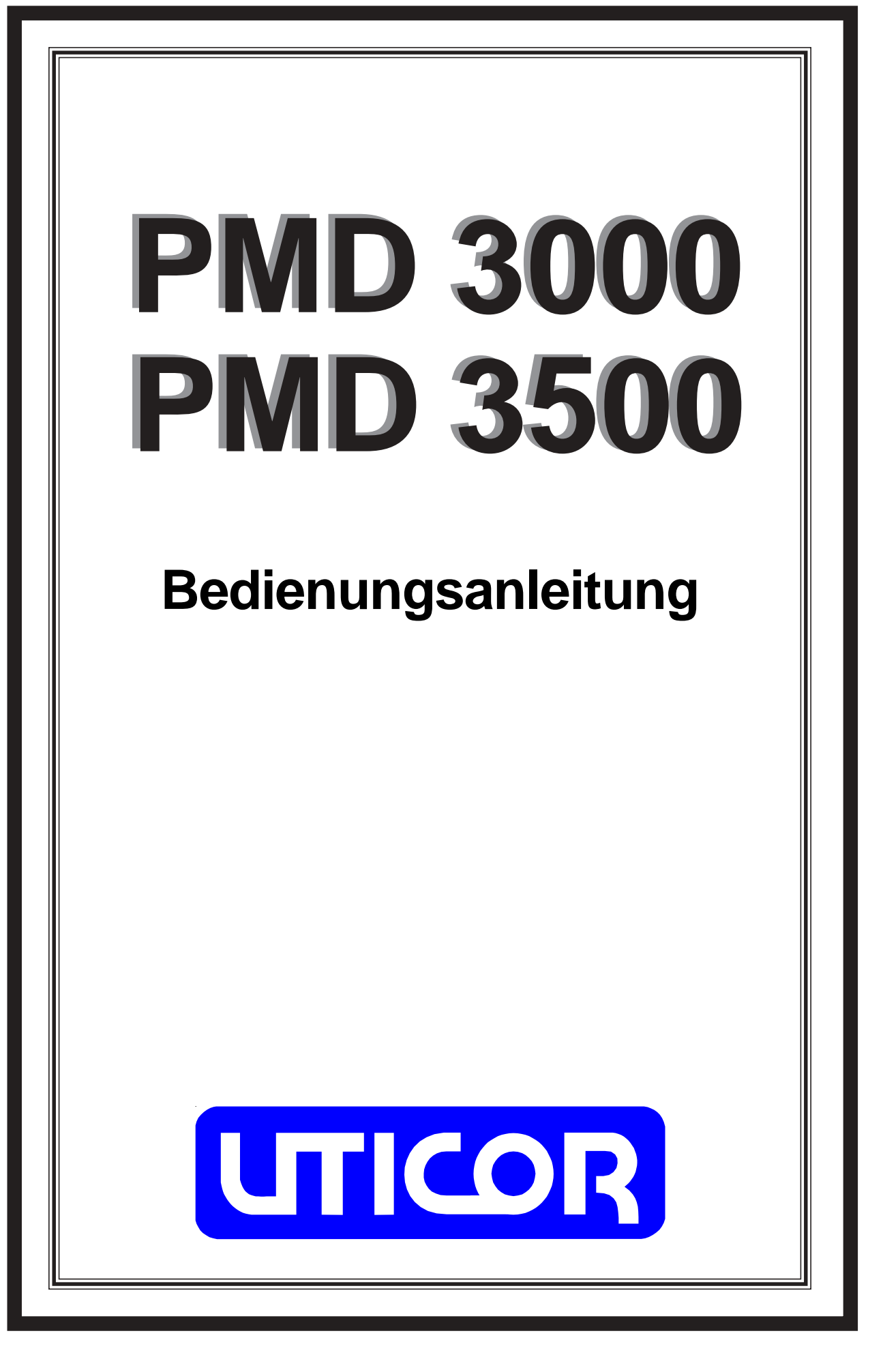

**Copyright 1996 UTICOR Automation GmbH Künkelstraße 44 41063 Mönchengladbach Tel.: 02161 / 23015 http://www.uticor.de email: info@uticor.de**

**zweiter Druck 9/97** Nummer 79722-1D

## **Einleitung**

Das PMD 3000 ist eine alphanumerische Großanzeige ohne eigenen Textspeicher. Die Schriftgrößen 50mm, 100mm, 150mm und 200mm können je nach Anzeigengröße dargestellt werden.

Die Texte werden von einem PMD Master, einem Computer oder einem intelligenten SPS- Schnittstellenmodul, an das PMD 3000 übergeben. Die Versorgungsspannung beträgt 115VAC oder 230VAC.

Wird ein Anzeigennetzwerk aufgebaut, kann durch Adressierung der einzelnen Geräte auf jeder Anzeige ein anderer Text dargestellt werden.

Über DIP-Schalter können 8 verschiedene Zeichensätze, wie Amerikanisch, Kyrillisch, Französisch, Deutsch, Englisch, Dänisch, Schwedisch und Kana, eingestellt werden. Die Zeichen beinhalten alle Standard ASCII Zeichen.

Texte können statisch, zentriert, blinkend oder als Laufschrift dargestellt werden. Einzelne Zeichen bis zum ganzen Text können blinken, anstehender Text kann überschrieben werden. Die Kommunikation geschieht über die RS 232, RS 422- oder RS 485 Schnittstelle, im UTICOR- oder ASCII Protokoll, mit 1200 oder 9600 Baud. Jedes PMD 3000 hat einen Verstärker wo das Signal zur nächsten Anzeige verstärkt wird. Dadurch können Entfernungen bis zu 1200 Meter realisiert werden.

Beim ASCII Protokoll wird eine ASCII Zeichenkette zum PMD 3000 geschickt. Die Kommunikation ist vergleichbar, wie zwischen einem PC und einem Drucker. Zur Kommunikation mit der Anzeige kann jedes ASCII Terminal verwendet werden. Die Anzeige gibt bei diesem Protokoll keine Rückantwort. Das UTICOR HEX Protokoll ist identisch mit dem Protokoll zwischen PMD Master und PMD Slave. In dieser Betriebsart schickt die Slave-Anzeige eine Rückantwort, zum PC oder zur SPS, sobald diese einen Befehl empfangen hat. Für das ASCII- oder UTICOR Protokoll muß im PC oder in der SPS ein Programm erstellt werden, das die Kommunikation mit den Slave-Anzeigen erlaubt. Hierbei ist zu beachten, daß das ASCII Protokoll viel einfacher zu realisieren ist als das UTICOR HEX Protokoll. Von UTICOR ist eine Diskette mit einer Standard Software zur Kommunikation mit den Slave-Anzeigen erhältlich.

### **Geräte-Aufbau**

Durch Abschrauben der Rückwand des PMD 3000 werden die DIP-Schalter und die Anschlußklemmen für Netzspannung und Kommunikation zugänglich. (Siehe Bild 1)

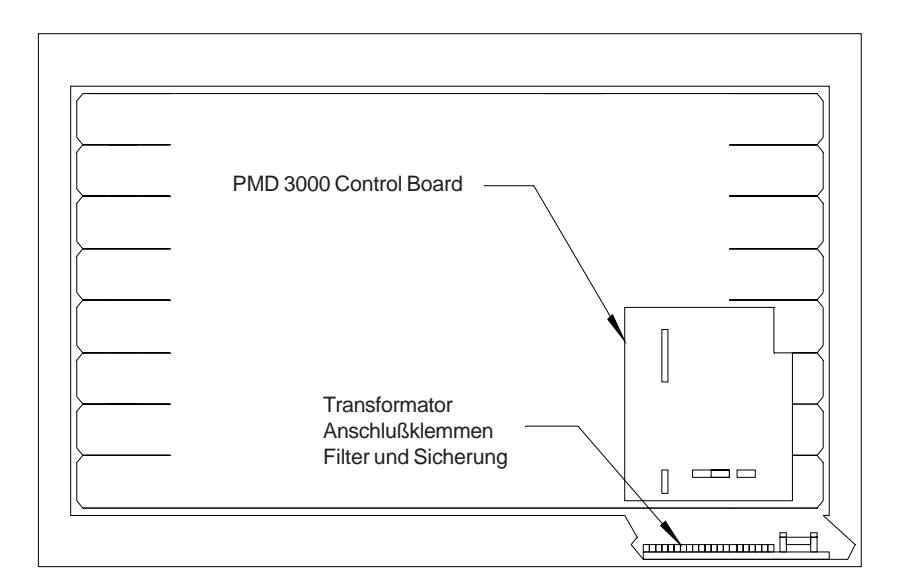

Bild 1

#### **PMD 3000 Eingangsspannung und Sicherung**

Soll das PMD 3000 mit 115VAC betrieben werden, müssen die Klemmen 11 und 12 und die Klemmen 13 und 14 gebrückt werden. Die Sicherung hat die Größe 1,5A. Bei 230VAC müssen die Klemmen 12 und 13 gebrückt werden. Die Sicherungsgröße ist 1,5A. (Siehe Bild 2).

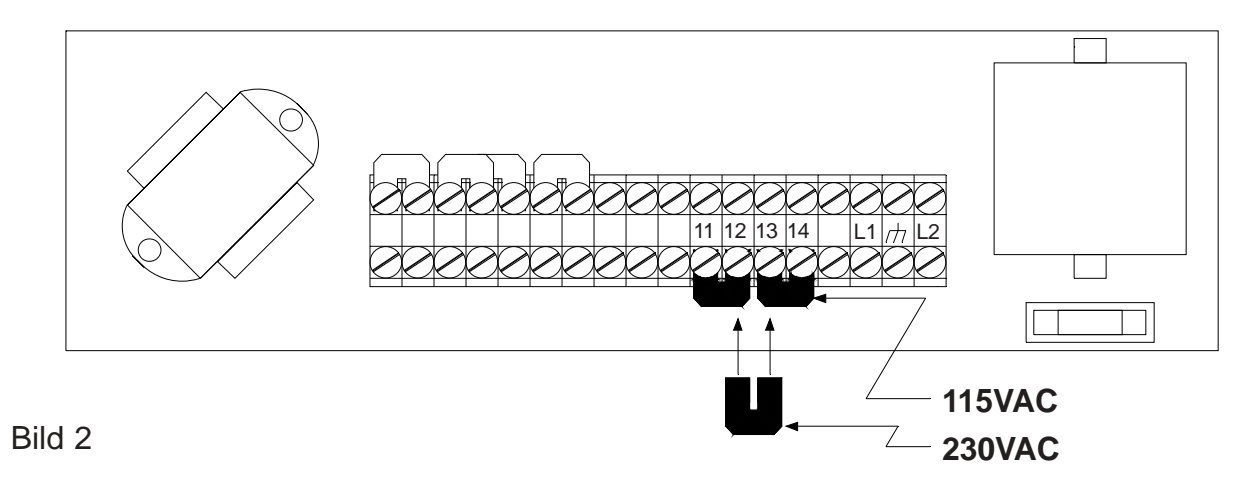

### **PMD Master / Computer Betrieb**

Soll eine Slave-Anzeige in Verbindung mit einem UTICOR Master, z.B. PMD 300, betrieben werden, kommunizieren diese über die RS 422 Schnittstelle mit 9600 Baud. Für die Kabelverbindungen zwischen Master und Slave siehe Bild 3.

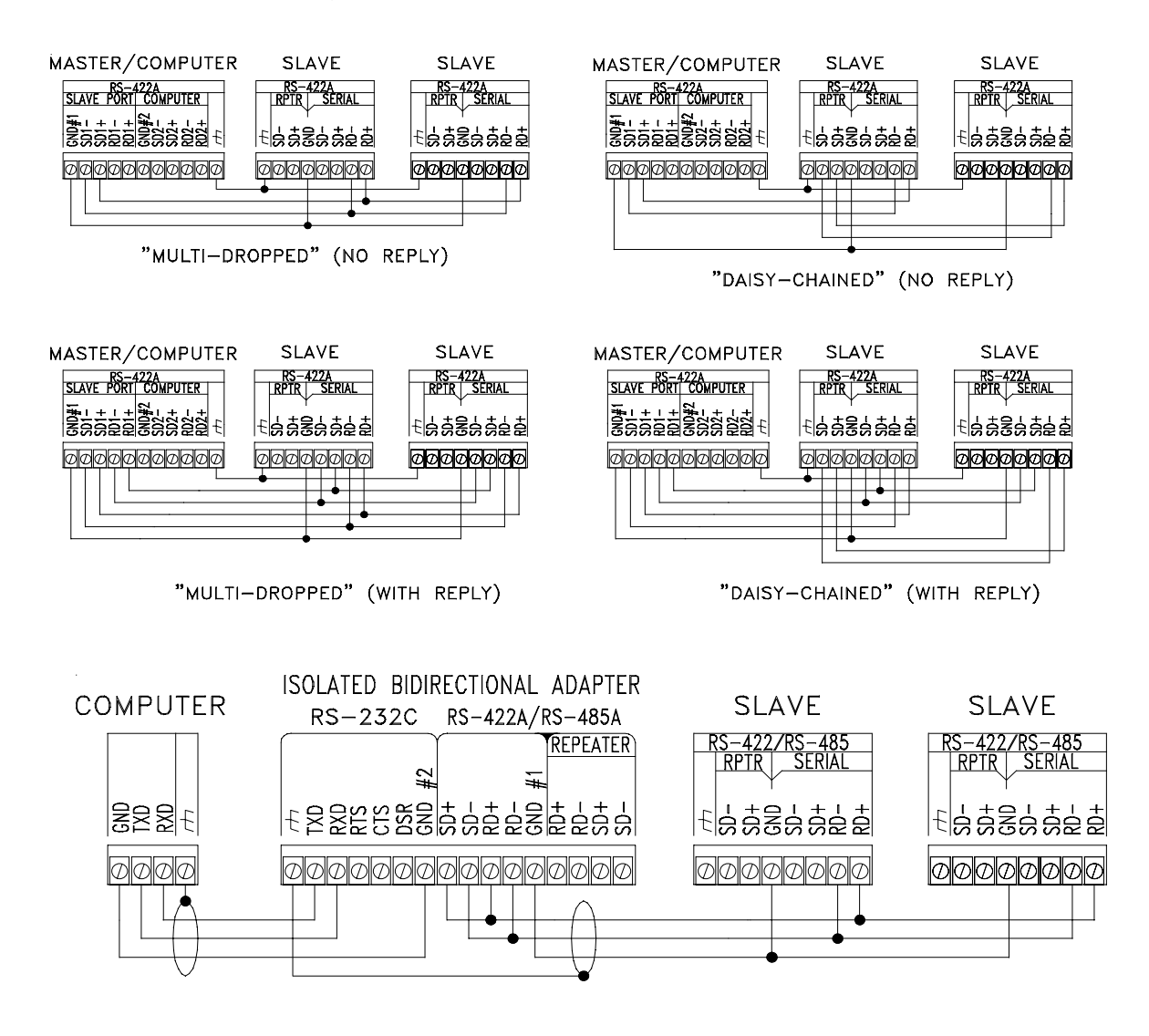

Bild 3

Wird der RPTR Anschluß an den Slave-Anzeigen benutzt, wird das Signal zur nächsten Anzeige verstärkt, so daß Entfernungen, von SLAVE zu SLAVE, von bis zu 1200 Metern überbrückt werden können.

Als Verbindungskabel sollten abgeschirmte Leitungen verwendet werden, wo jeweils ein Aderpaar abgeschirmt ist. Sende- und Empfangsleitungen müssen immer aus einem Aderpaar bestehen.

Wird ein Computer oder eine SPS zum Betrieb der Slave-Anzeigen benutzt, stehen mehrere Möglichkeiten der Ansteuerung zur Verfügung.

Soll die Ansteuerung über Computer erfolgen, kann die RS 232, RS 422- oder RS 485 Schnittstelle benutzt werden. Die Baudrate beträgt 1200 oder 9600 Baud. Desweiteren besteht die Möglichkeit UTICOR´s PMD Textprotokoll oder ein ASCII Protokoll zu benutzen. Durch Setzen von Brücken wird dieses auf der Schnittstellenkarte eingestellt. Siehe Bild 3.

**Schnittstelleneinstellung:** 1200 / 9600 Baud, 1 Stopbit, keine Parität, 8 Datenbits.

# **PMD 3000 Schnittstellenkarte**

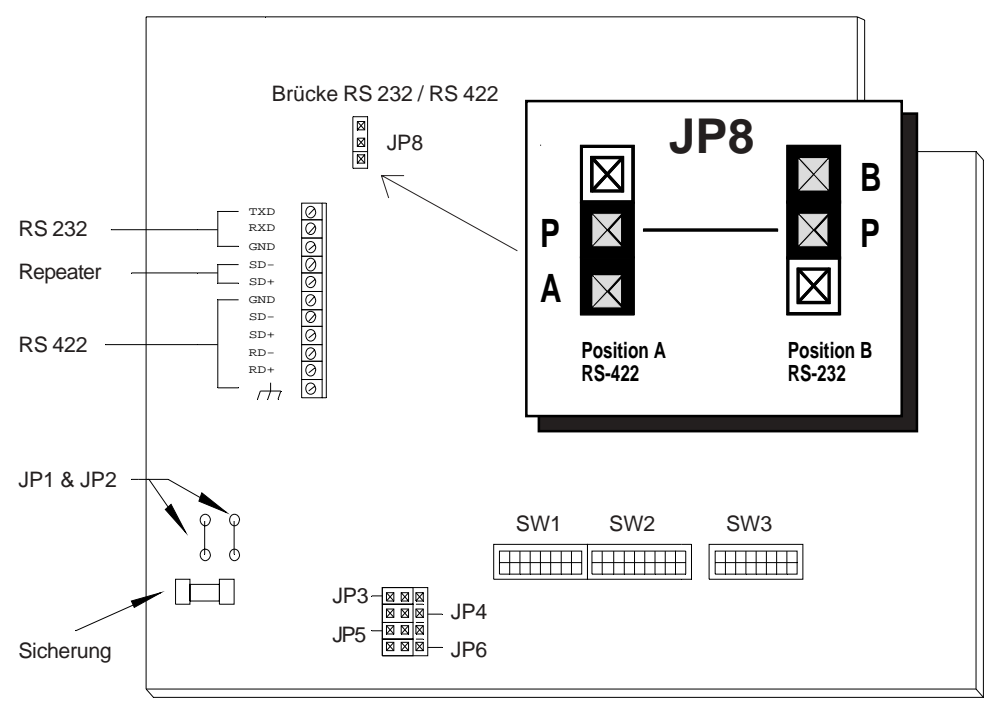

Bild 4

# **RS 232 Schnittstelle**

Beim PMD 3000 wird durch Jumper JP8 festgelegt ob die RS 232 oder die RS 422 Schnittstelle benutzt wird. (Siehe Bild 4).

**UTICOR Automation GmbH Künkelstraße 44 41063 Mönchengladbach**

### **Baudrate**

Um die Baudrate einzustellen muß die Rückwand abgeschraubt werden. Durch Jumper JP3 wird die gewünschte Baudrate eingestellt. (Siehe Bild 5). Nach Schließen des Deckels und Anlegen der Spannung wird auf dem Display die eingestellte Baudrate angezeigt.

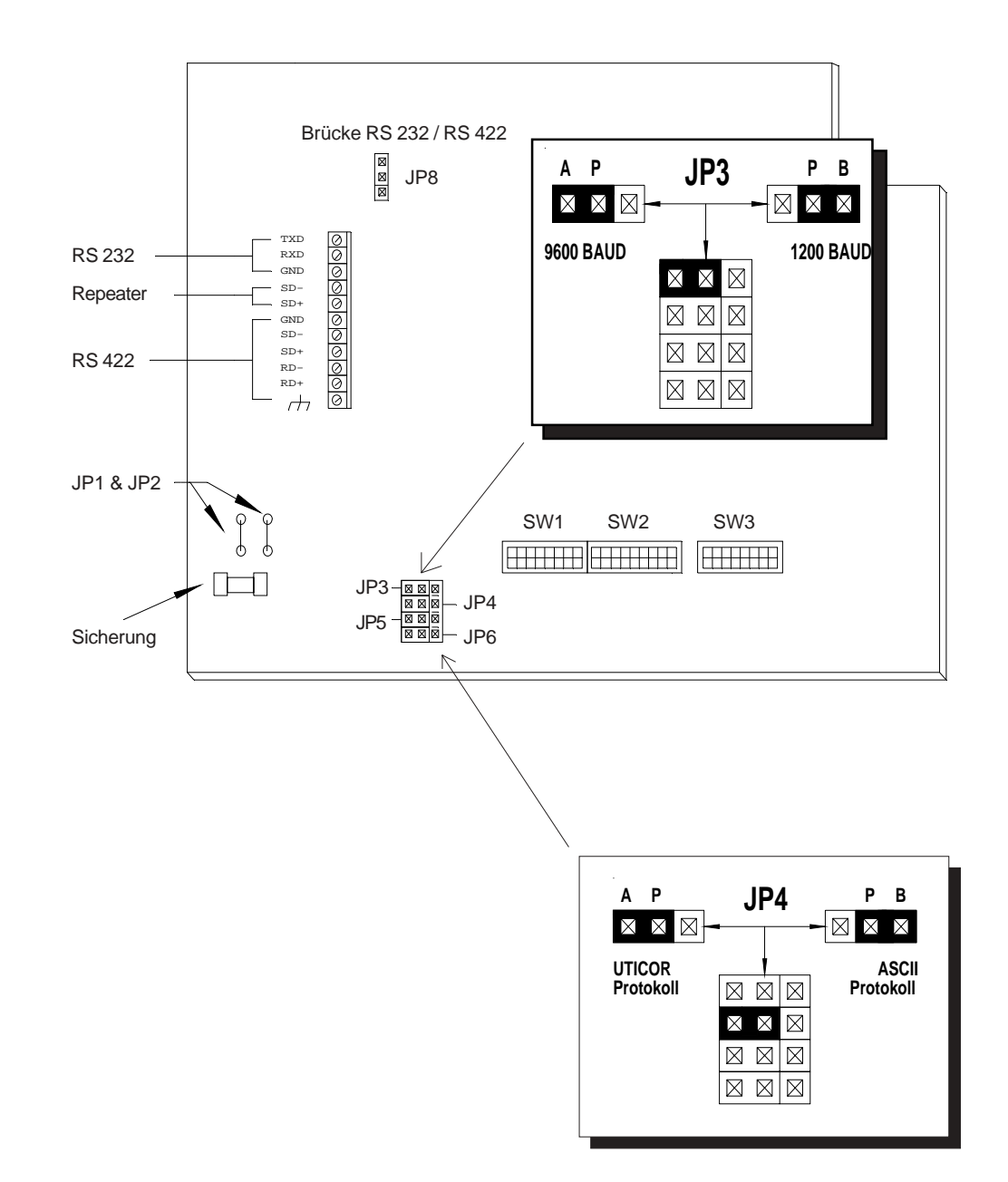

Bild 5

# **UTICOR / ASCII Protokoll**

Das PMD 3000 kann mit dem UTICOR Protokoll oder mit einem ASCII Protokoll angesteuert werden. Mit Jumper JP4 wird dieses eingestellt. (Siehe Bild 5).

### **DIP-Schalter Einstellung**

Bild 6 zeigt die Bedeutung der einzelnen Schalterstellungen.

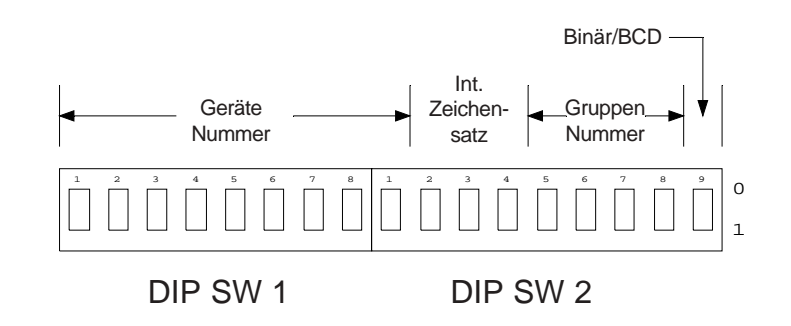

#### Bild 6

Mit SW 1 werden die Gerätenummern eingestellt. Position 1 ist das niedrigste Bit, Position 8 das höchste von den ersten 8. SW 2 Position 1 definiert das höchste und letzte Bit für die Gerätenummer. Mit SW 2 Position 5 bis 8 werden die Gruppennummern eingestellt. Mit SW 2 Position 9 wird eingestellt ob die Geräte- und Gruppennummern im BCD- oder Binär Kode gelesen werden sollen. Siehe Tabelle1.

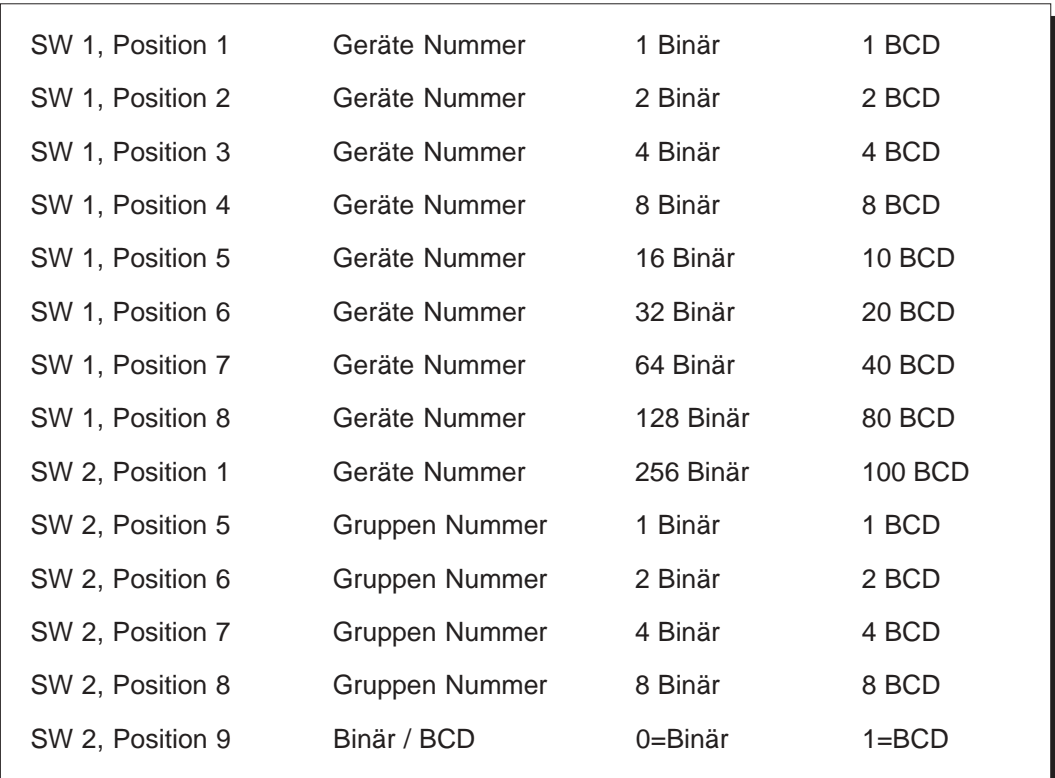

# **DIP-Schalter Einstellung**

Mit SW 2 wird der Internationale Zeichensatz eingestellt. Siehe Tabelle 2.

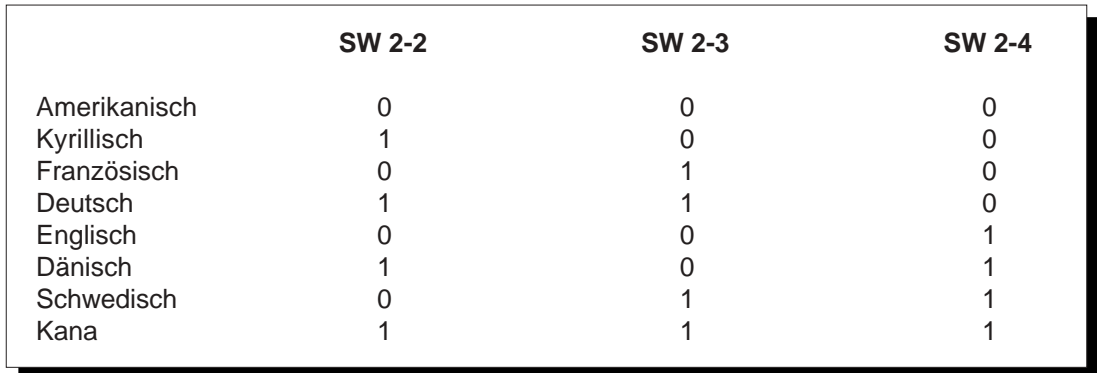

#### Tabelle 2

Mit DIP-Schalter SW 3 wird beim PMD 3000/3500 die Gerätegröße und die Zeichenhöhe eingestellt, mit SW 4 nur beim PMD 3500 die Baud Rate und das Protokoll. Siehe dazu Tabelle 3.

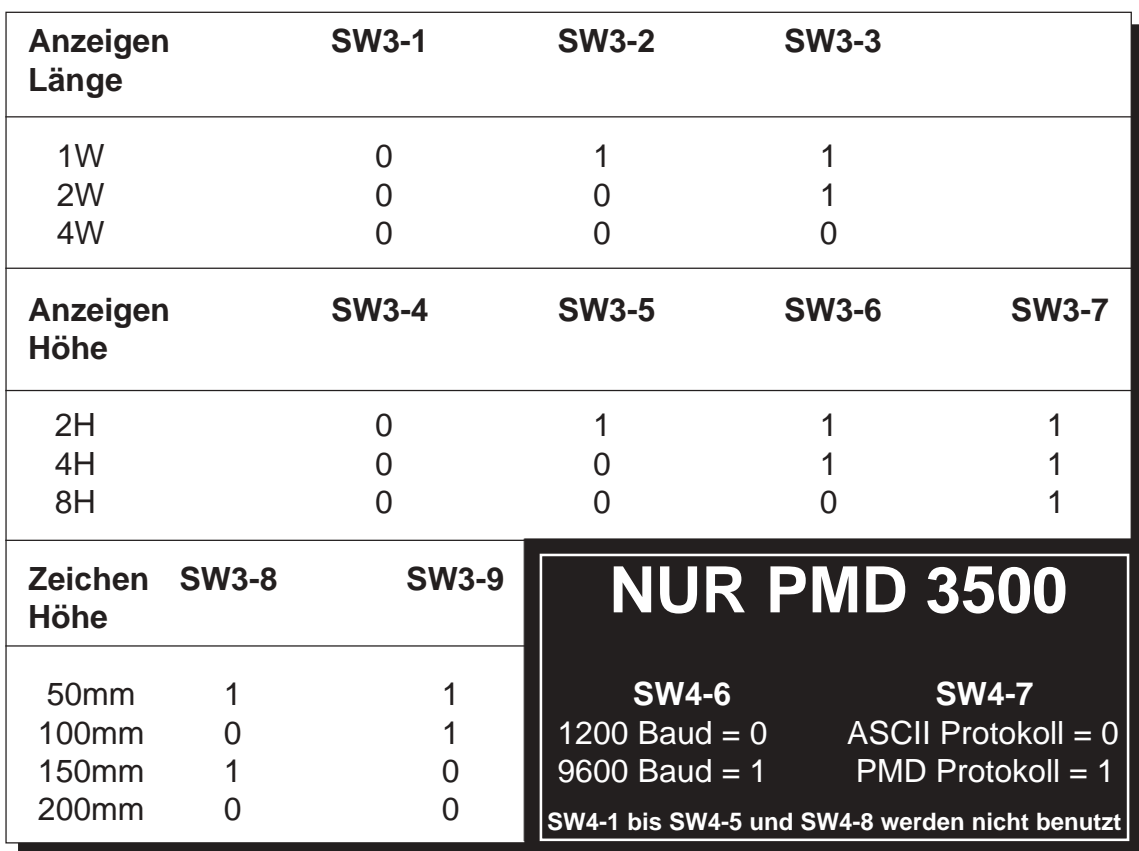

Tabelle 3

### **PMD Master Betrieb**

Texte auf einer Slave-Anzeige, in Verbindung mit einer programmierten PMD Master Anzeige, sichtbar zu machen, ist sehr einfach.

Texte, die in der Master Anzeige programmiert sind, werden mit allen Textparametern, z.B. Laufschrift, dargestellt. Enthält ein Text die Uhrzeit und das Datum oder Variablen, werden diese ständig aktualisiert.

# **ASCII - Protokoll**

Beim ASCII Protokoll wird eine ASCII Zeichenkette zu den Slave-Anzeigen geschickt. Die Kommunikation ist vergleichbar wie zwischen einem PC und einem Drucker. Zur Kommunikation mit der Anzeige kann jedes ASCII Terminal verwendet werden. Die Anzeige gibt bei diesem Protokoll keine Rückantwort.

#### **ANZEIGE VON ZEICHEN**

Ist bei den Slave-Anzeigen das ASCII-Protokoll gewählt, wird Zeichen für Zeichen auf der Anzeige sichtbar gemacht. Jedes Zeichen wird auf der momentanen Cursorposition dargestellt. Der Cursor ist nicht sichtbar und wird nur intern, durch die Anzeige, verwendet. Sobald ein Zeichen ausgegeben ist, wird der Cursor automatisch um eine Position verschoben.

#### **GRUNDEINSTELLUNG:**

Beim Einschalten der Anzeige oder beim RESET werden die Parameter wie folgt eingestellt:

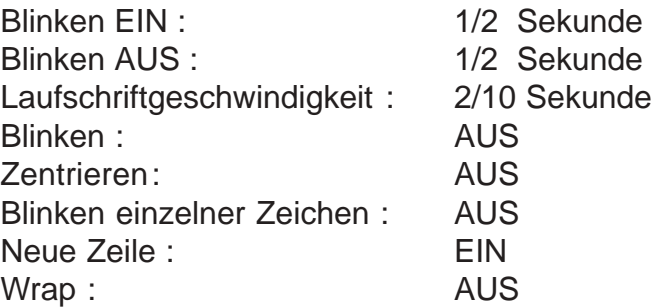

Diese Parameter können durch Anwahl der entsprechenden ASCII Befehle verändert werden.

# **STEUERBEFEHLE**

Diese Befehle bestimmen, wie der Text auf der Anzeige dargestellt wird. Die Anzeige erkennt einen Steuerbefehl an dem Zeichen ^, das dem Befehl vorhergeht. Aus diesem Grund kann das Zeichen ^ nicht auf der Anzeige dargestellt werden. Folgende Befehle stehen zur Verfügung:

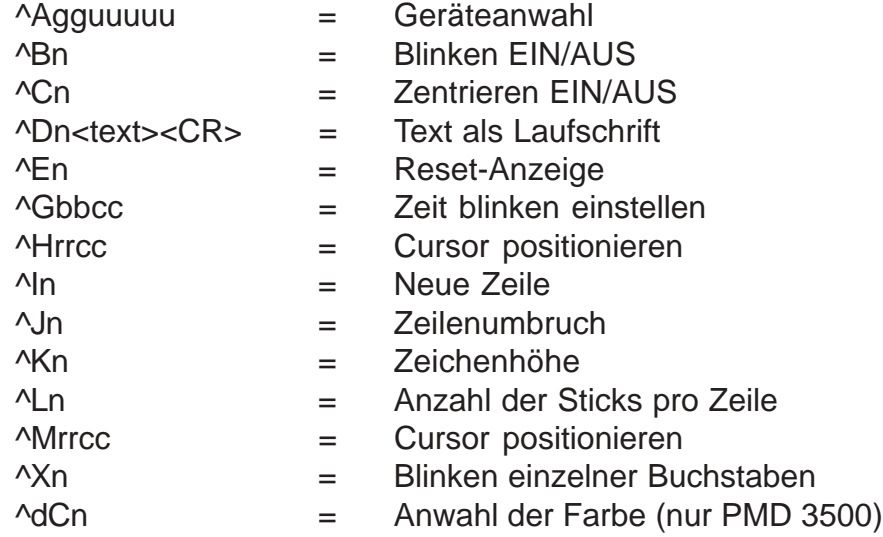

#### **^Agguuuu : GERÄTEANWAHL**

Sind an einer Steuerung oder an einem Rechner mehrere Slave-Anzeigen angeschlossen, kann mit diesem Befehl die Slave-Anzeige, auf der der Text angezeigt werden soll, angewählt werden. Der Befehl enthält eine 2-stellige Gruppen- und eine 4-stellige Gerätenummer. Stimmt die Gruppen- und Gerätenummer mit der an der Slave-Anzeige eingestellten Nummer überein, wird der Text nur auf dieser Anzeige sichtbar gemacht. Wird ein Text mit der Gruppennummer 0 und der Gerätenummer 0 ausgegeben, wird dieser auf allen Slave-Anzeigen sichtbar gemacht. Texte mit einer bestimmten Gruppennummer und Gerätenummer 0, werden auf allen Anzeigen dieser Gruppe angezeigt.

FORMAT : ^Agguuuu

gg = Gruppennummer 2-stellig uuuu= Gerätenummer 4-stellig

Die Gruppennummer MUSS aus 2 Ziffern und die Gerätenummer MUSS aus 4 Ziffern bestehen. D.h., falls erforderlich, müssen entsprechend viele Nullen eingegeben werden.

Beispiel: ^A010002 = Anzeige 2 der Gruppe 1 wird angewählt.

Eine angewählte Anzeige bleibt solange aktiviert, bis eine andere Anzeige angewählt wird. Der Befehl ^A wird von ALLEN Anzeigen bearbeitet.

#### **^Bn : BLINKEN**

Mit diesem Befehl kann der komplette Text blinkend dargestellt werden. Wird ein Text als Laufschrift dargestellt, wird beim PMD 3000 das Blinken ignoriert.

Format : ^Bn  $n = 0$  = Blinken AUS.  $n = 1$  = Blinken EIN.

#### **^Cn : ZENTRIEREN**

Mit diesem Befehl wird der Text, der angezeigt werden soll, automatisch in der Zeile zentriert dargestellt. Wird der Cursor auf eine neue Zeile gebracht, wird dieser automatisch in der Mitte dieser Zeile positioniert.

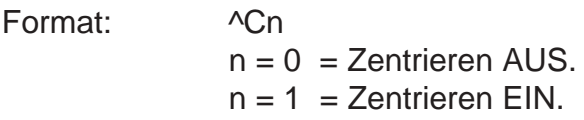

#### **^Dn<TEXT><CR>LAUFSCHRIFT**

Mit diesem Befehl kann ein Text als Laufschrift auf der Anzeige dargestellt werden. Bevor der Text als Laufschrift dargestellt wird, wird die angewählte Zeile gelöscht. Die maximale Textlänge beträgt 255 Zeichen.

Format: ^Dn<TEXT><CR>.  $n = 0$  = Wiederholen AUS. Der Text wird nur einmal auf der Anzeige sichtbar gemacht.  $n = 1$  = Wiederholen EIN. Der Text wird solange angezeigt, bis ein neuer Text angewählt wird.

Hinter dem letzten Textzeichen wird automatisch ein Leerzeichen eingefügt und anschließend das erste Zeichen wieder eingeblendet.

**<TEXT>** In diesem Bereich wird der Text, der angezeigt werden soll, eingegeben. Hier kann zusätzlich der Befehl ^Kn zur Anwahl der Zeichenhöhe und ^Ln zur Anwahl der Zeile eingegeben werden.

**<CR>** Wagenrücklauf. Sobald das Gerät das Zeichen <CR> erkennt, wird der Text auf der Anzeige sichtbar gemacht.

Die Laufschriftgeschwindigkeit ist beim PMD 3000 nicht einstellbar.

#### CURSORPOSITION:

Nachdem der Text ausgegeben ist, wird der CURSOR entweder auf der meist linken Position oder, wenn der Zentriermodus angewählt ist, in der Mitte positioniert.

#### **^En : RESET**

Mit diesem Befehl wird an der Anzeige ein RESET ausgeführt. Es gibt 3 verschiedene Möglichkeiten.

Format: ^En

- $n = 0$  = Der Text auf der Anzeige wird gelöscht, der Cursor wird entwe der in die erste Position der Anzeige oder mittig auf der ober sten Zeile gebracht.
- n = 1 = Der Text wird gelöscht und die komplette Anzeige wird in den Ursprungszustand versetzt. Der Cursor wird immer auf die er ste Position in der obersten Zeile gebracht.
- n = 2 = Der Text auf der Anzeige wird gelöscht. Der Cursor bleibt in der Position in der er war, bevor der RESET ausgeführt wurde.
- n = 3 = Die Zeile, auf der der Cursor steht, wird gelöscht und der Cur sor wird in die erste Position dieser Zeile gebracht.

#### **^Gbbcc : BLINKRATE EINSTELLEN**

Mit diesem Befehl kann die Zeit für BLINKEN EIN und BLINKEN AUS eingestellt werden.

Format: ^Gbbcc  $bb = 01-99 = BLINKEN EIN$  $cc = 01-99 = BLINKEN AUS$  $01 = 0.1$  Sekunde 99 = 9,9 Sekunden

#### **^Hrrcc : CURSOR POSITIONIEREN**

Mit diesem Befehl kann der Cursor an einer bestimmten Stelle auf der Anzeige positioniert werden. Die eingegebenen Zahlen müssen mit der benutzten Anzeigengröße übereinstimmen.

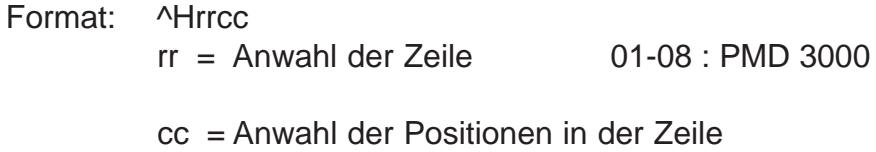

01-80 : PMD 3000

#### **^In : NEUE ZEILE ANWÄHLEN**

Dieser Befehl bestimmt die Cursorsteuerung nach Drücken der "ENTER"-Taste.

Format: ^In.

- $n = O = Der$  Befehl "Neue Zeile anwählen" ist abgeschaltet. Nach Drücken der "ENTER"-Taste wird der Cursor zur ersten Position der momentan angewählten Zeile gebracht.
- $n = 1 = Der Befehl$  "Neue Zeile anwählen" ist eingeschaltet. Nach Drücken der "ENTER"-Taste wird der Cursor zur ersten Position der nächsten Zeile gebracht.

#### **^Jn : ZEILENUMBRUCH**

Dieser Befehl bestimmt die CURSOR STEUERUNG beim Erreichen der letzten Position in einer Zeile.

Format: ^Jn n = 0 ZEILENUMBRUCH abgeschaltet. Beim Erreichen der letzten Position in einer Zeile bleibt der CURSOR auf dieser Position stehen. Jedes neu eingegebene Zeichen überschreibt das

> n = 1 ZEILENUMBRUCH eingeschaltet. Wird auf der letzten Position in einer Zeile ein Zeichen eingegeben, wird der Cursor automatisch auf die erste Position der nächsten Zeile gebracht.

#### **^Kn : ANWAHL DER ZEICHENHÖHE**

vorherige.

Dieser Befehl bestimmt beim PMD 3000 die Zeichenhöhe. Damit die Zeichen in der angewählten Höhe dargestellt werden können, müssen hierfür genügend Sticks reserviert sein. Sind nicht genügend Sticks verfügbar, wird das Zeichen in der größtmöglichen Höhe dargestellt. Die angewählte Zeichenhöhe bleibt solange aktiviert, bis die nächste Zeichenhöhe angewählt wird oder bis die Anzeige einen RESET, mittels des Befehls ^En oder durch Neuanlegen der Netzspannung, erhält. Dieser Befehl kann gleichzeitig mit dem Befehl ^Dn (Laufschrift) benutzt werden. Wird anschließend ein statischer Text angezeigt, bleibt die zuletzt angewählte Zeichenhöhe aktiviert.

Format: ^Kn

- $n = 0 =$  Zeichenhöhe 50 mm (2")
- $n = 1 =$  Zeichenhöhe 100 mm  $(4")$
- $n = 2 =$  Zeichenhöhe 150 mm (6")
- $n = 3 =$  Zeichenhöhe 200 mm  $(8")$
- n = 4 = Zeichenhöhe 200 mm Schmalschrift

#### **^Ln : ANWAHL DER STICKS PRO ZEILE**

Dieser Befehl bestimmt, wieviel Sticks zur Anzeige einer Textzeile vorgesehen werden. Dieses ist nur notwendig, wenn im Text auf eine andere Zeichenhöhe umgeschaltet wird.

Das Stick, auf dem sich der CURSOR befindet, wird das unterste Stick der Zeile. Der Befehl wird nur richtig ausgeführt, wenn oberhalb des CURSORS genügend Sticks verfügbar sind. Außerdem wird der Befehl nach einem RESET ^E1 oder beim erneuten Einschalten der Anzeige immer richtig ausgeführt.

Format: ^Ln.

 $n = 0 =$  Ein Stick pro Zeile  $n = 1 = 2$ wei Sticks pro Zeile n = 2 = Drei Sticks pro Zeile  $n = 3 =$  Vier Sticks pro Zeile

#### **^Mrrcc : CURSOR POSITIONIEREN UND ZEILE NICHT LÖSCHEN**

Mit diesem Befehl kann der CURSOR auf einer bestimmten Stelle der Anzeige positioniert werden ohne die angewählte Zeile zu löschen. Die eingegebenen Zahlen müssen mit der Anzeigengröße übereinstimmen.

Wird dieser Befehl beim PMD 3000 verwendet, müssen zur Darstellung der eingestellten Zeichenhöhe genügend Sticks vorhanden sein.

Wird eine Zeile, auf der ein Text als Laufschrift dargestellt wird, angewählt, wird dieser Text gelöscht.

Format: ^Mrrcc

rr = Anzahl der Zeilen 01-08.

cc = Anzahl der Position in der Zeile 01-80.

#### **^Xn : BLINKEN EINZELNER BUCHSTABEN**

Mit diesem Befehl können einzelne Buchstaben bis zu ganzen Texten auf der Anzeige blinkend dargestellt werden.

Format: ^Xn  $n = 0$  = blinken AUS  $n = 1$  = blinken FIN

#### **^dCn: ANWAHL DER FARBE** (nur PMD 3500)

Mit diesem Befehl kann die Textfarbe für das PMD 3500 eingestellt werden. Wird kein Befehl für die Textfarbe gesendet, wird der Text in der Grundeinstellung rot dargestellt. Nach Senden des Resetbefehls ^E1, wird die Farbeinstellung ebenfalls auf rot gesetzt. Eine angewählte Farbe bleibt solange eingestellt, bis das PMD 3500 einen neuen Befehl für die Farbeinstellung erhält.

Format: ^dCn  $n = 1 =$ rot  $n = 2 = \text{qriin}$  $n = 3 =$  gelb

#### **BEISPIELE**

Beispiel 1: Der Text "BEHÄLTER 6 LEER" wird auf Anzeige Nr. 314 der Gruppe 6 dargestellt. Das Wort "LEER" blinkt und der Text wird zentriert in der Anzeige angezeigt.

^A060314^C1 BEHÄLTER 6 [LEER].

ACHTUNG: Jeder folgende Text wird jetzt zentriert angezeigt.

Beispiel 2: Auf einer PMD 3000 Anzeige wird der Text "PUMPE 3 AUS" angezeigt. Die Zeichenhöhe ist 200 mm, wobei der Text PUMPE 3 in der Schmalschrift und der Text AUS in der Normalschrift angezeigt wird. Die Geräteadresse ist Gruppe 2 Adresse 5. Zuerst wird ein RESET ausgeführt, damit das PMD 3000 die Stickanwahl akzeptiert.

^A020005^E1^L3^K4PUMPE3^K3AUS.

Beispiel 3: Auf dem PMD 3500 wird der Text UTICOR in gelb mit einer Zeichen höhe von 100mm dargestellt.

^A010001^E1^L1^K1^dC3UTICOR

# **Technische Daten**

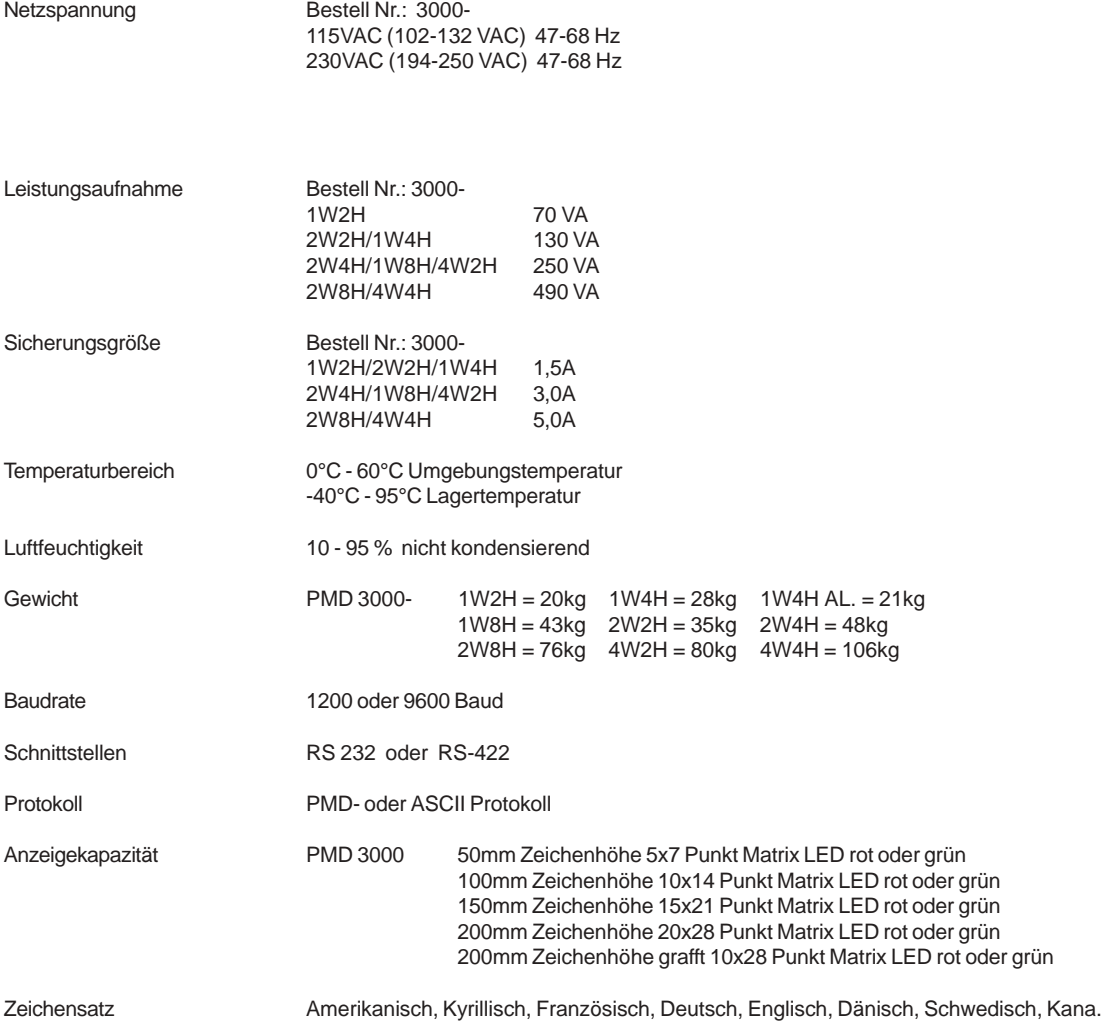

### **Spezifikationen**

Tabelle 4 zeigt die verschiedenen Größen der PMD 3000 und deren Spezifikationen. Alle PMD 3000 haben eine Tiefe von 11cm. Die Schriftgröße 200mm gerafft ist mit 200G gekennzeichnet.

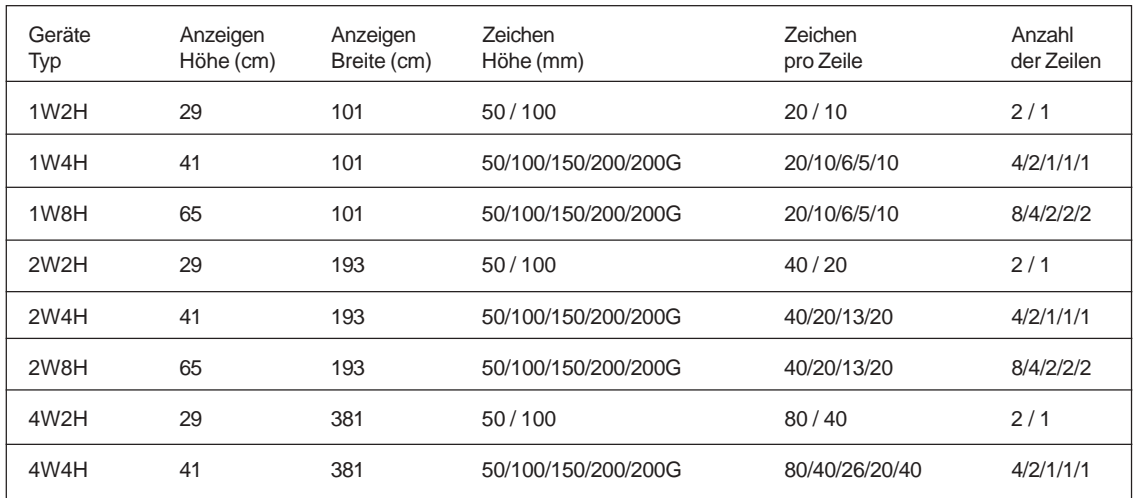

Tabelle 4

#### **PMD 3000 Hängevorrichtungen**

Für das PMD 3000 gibt es Hängevorrichtungen wo ein oder zwei Geräte mit aufgehangen werden können. Bei der Hängevorrichtung für zwei PMD 3000 sind die Displays entgegengesetzt angeordnet. Tabelle 5 zeigt eine Übersicht.

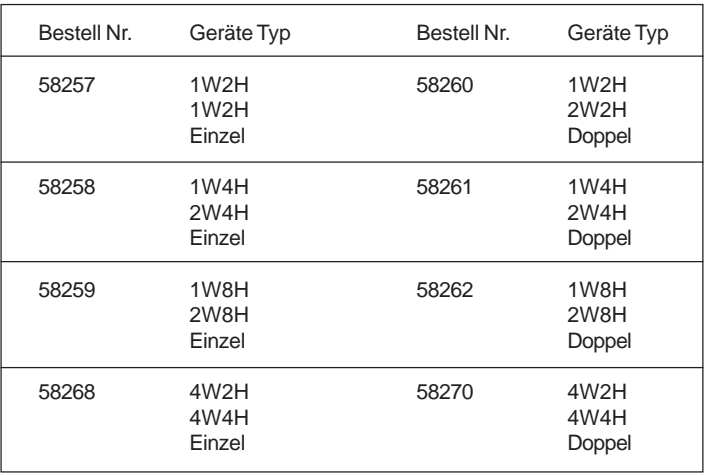

Tabelle 5

# **Hängevorrichtungen**

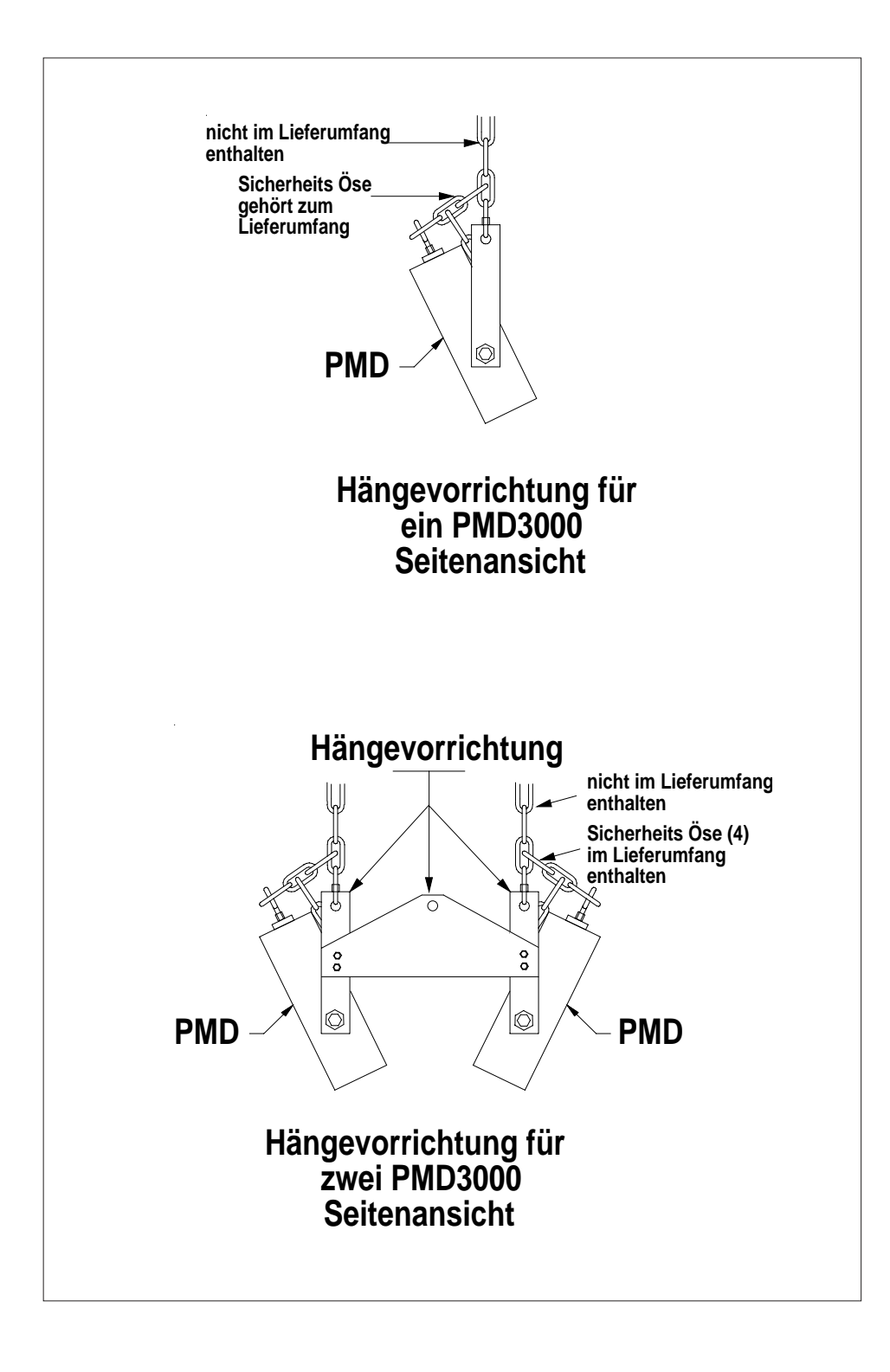

# **Internationaler Zeichensatz**

Es können 8 verschiedene Zeichensätze über die DIP-Schalter SW2-2 bis SW2-4 eingestellt werden. (siehe Seite 7 Tabelle 2). Welche Taste für welchen Buchstaben gedrückt werden muß, entnehmen Sie bitte den folgenden Tabellen.

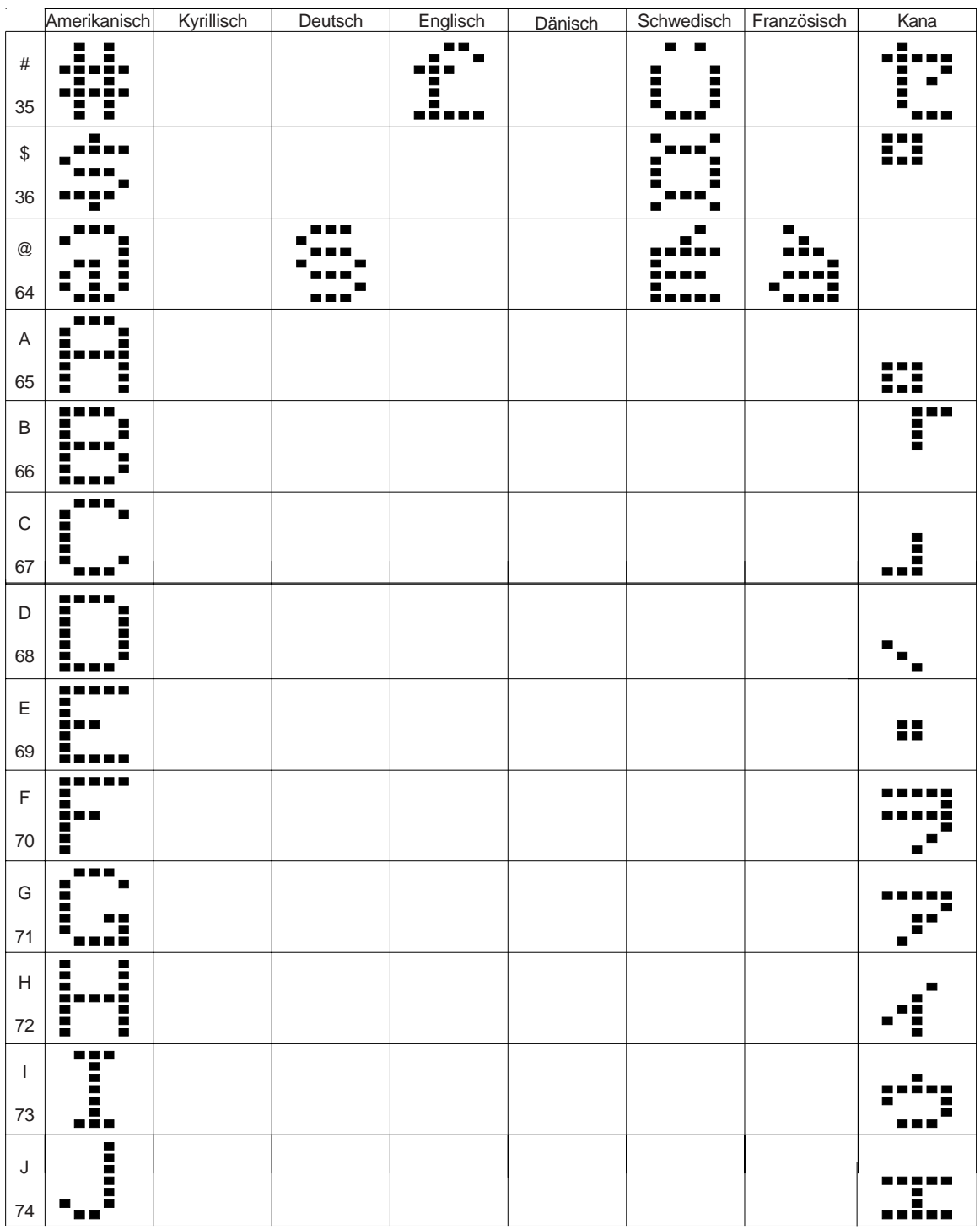

**UTICOR Automation GmbH Künkelstraße 44 41063 Mönchengladbach**

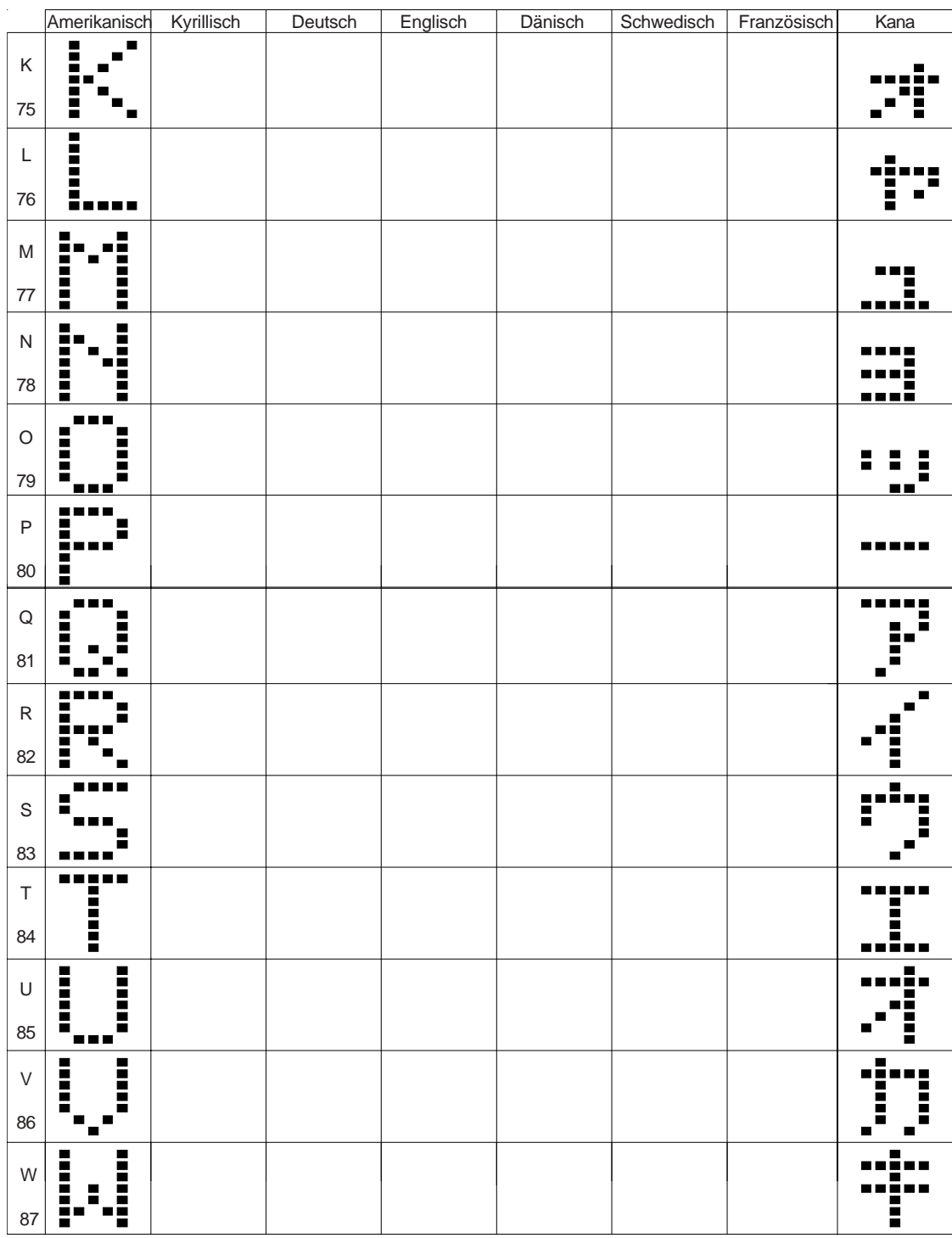

PMD 3000/3500 Bedienungsanleitung

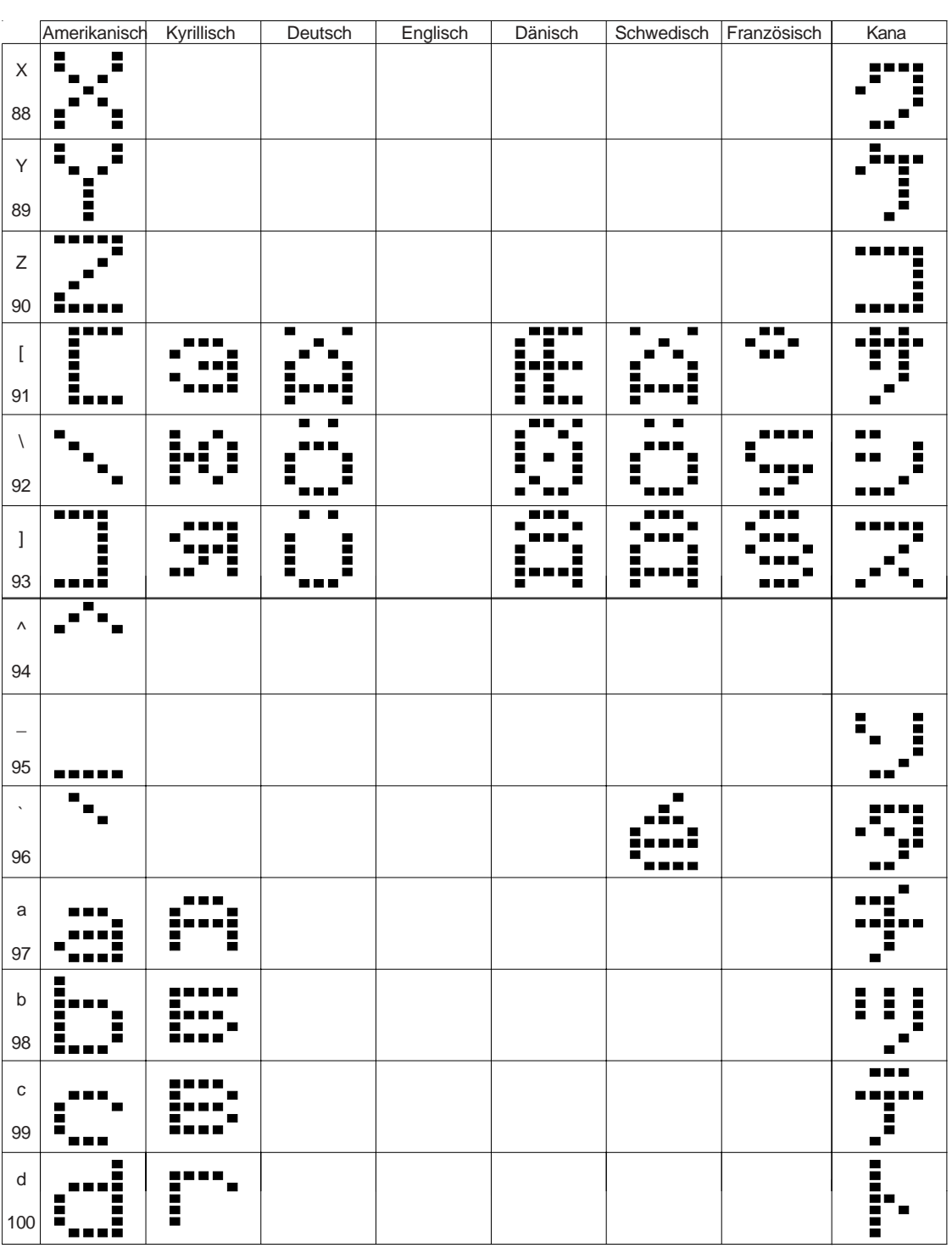

**UTICOR Automation GmbH Künkelstraße 44 41063 Mönchengladbach**

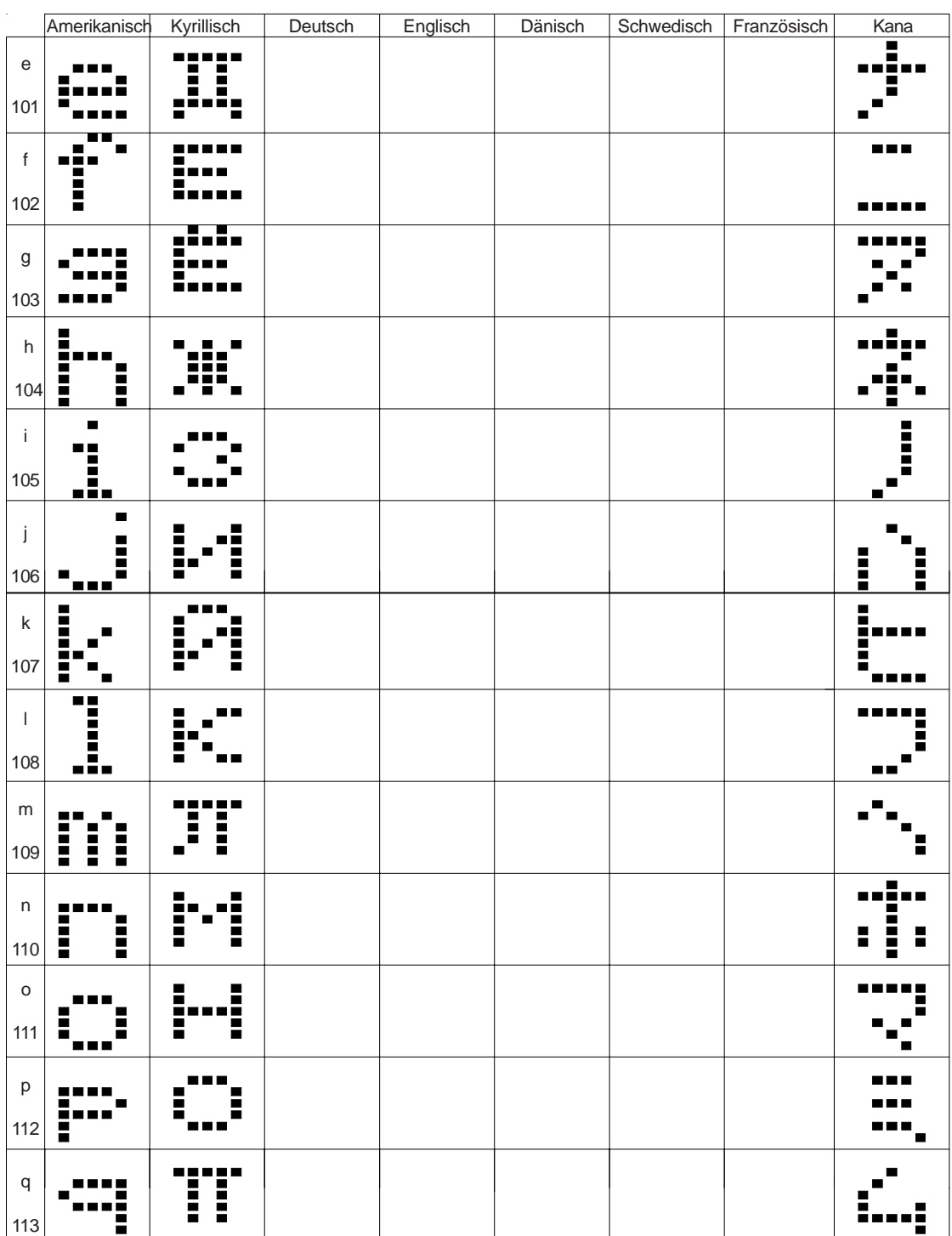

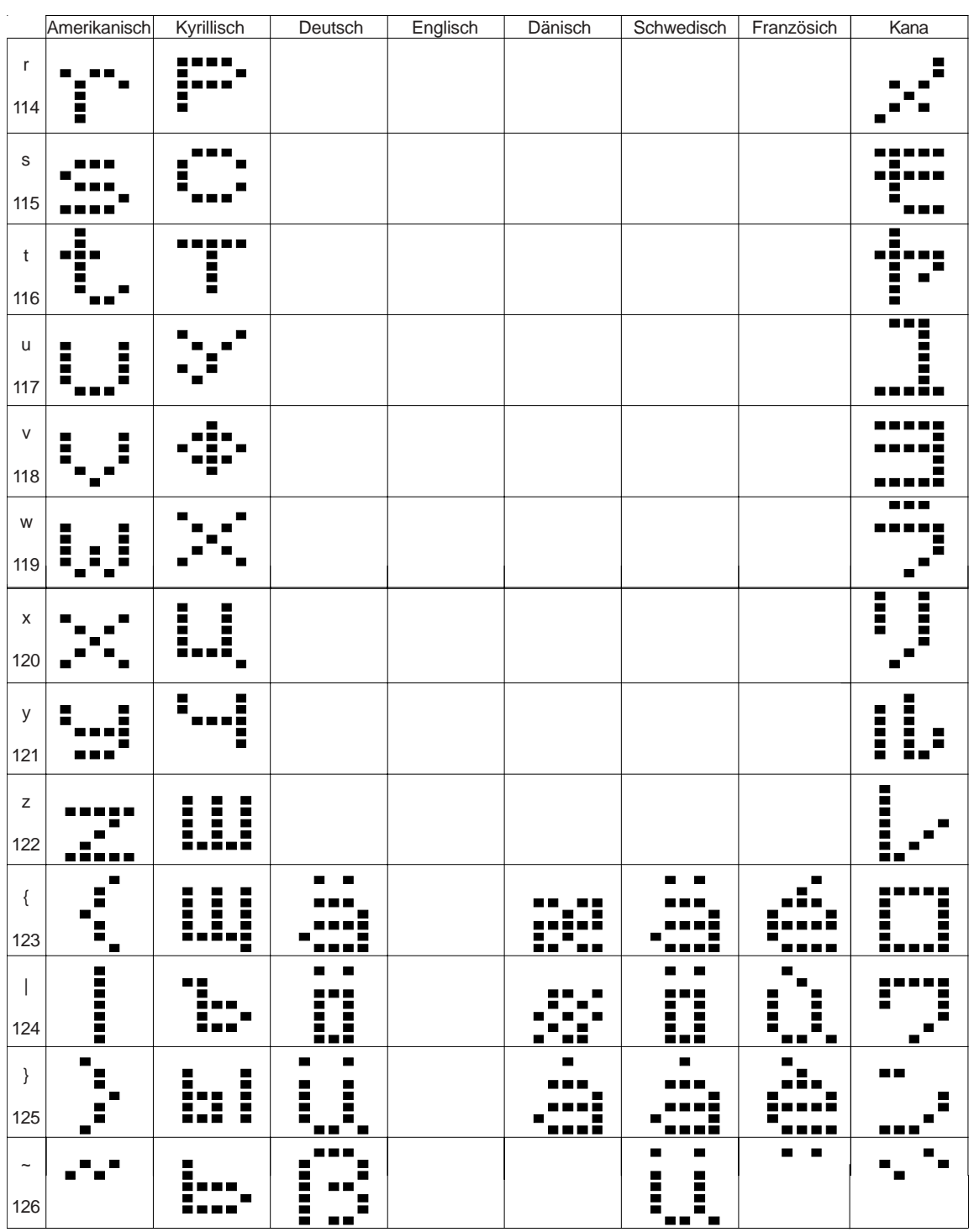

# **Inhaltsverzeichnis**

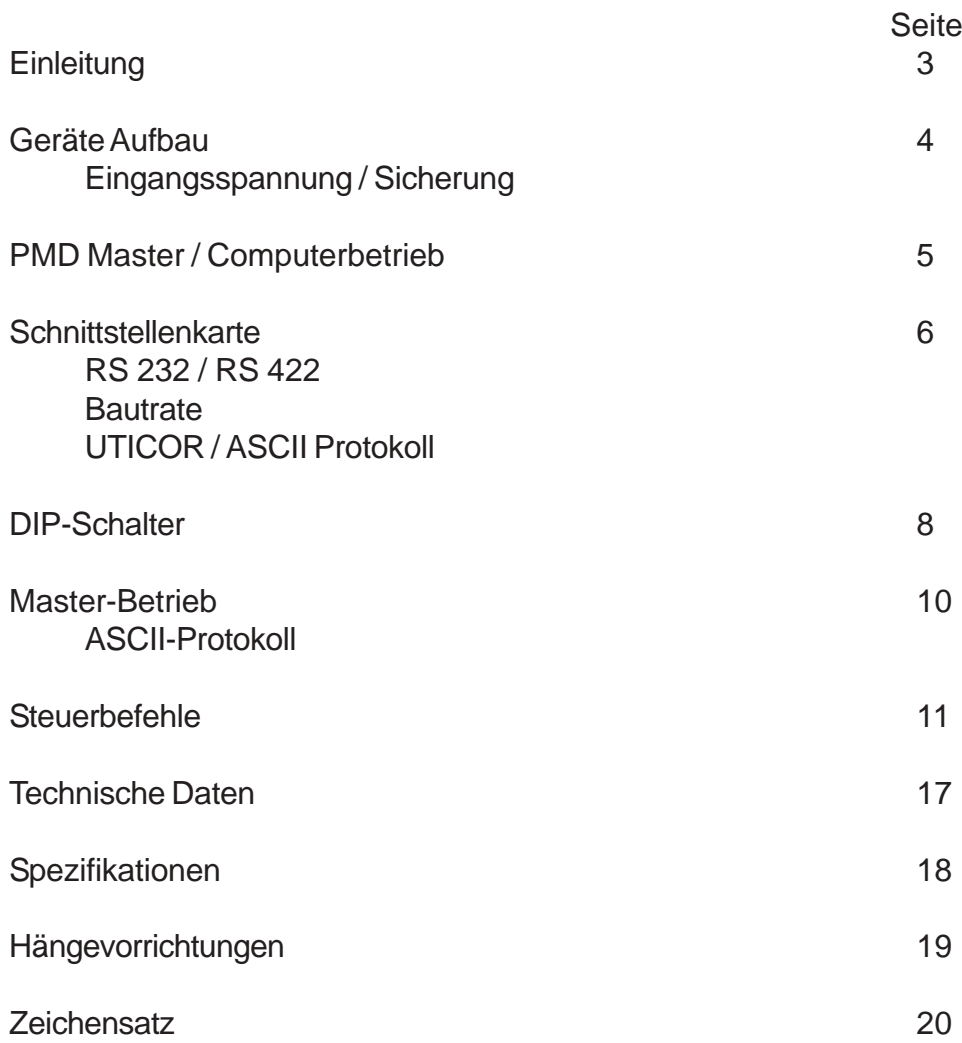